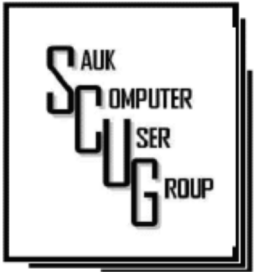

#### **INSIDE THIS ISSUE:**

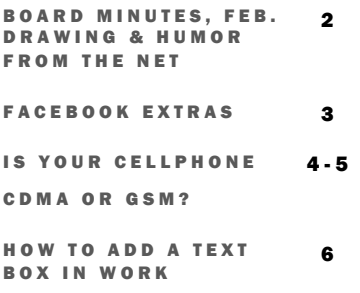

CAN YOU BEAT THE BOTS?

#### Club Information Club Information

Sauk Computer User Group PO Box 215 Sterling, IL 61081-0215

Art Bendick - President a.bendick@comcast.net

*Website*  www.saukcomputerusergroup.org

SCUG Email

#### saukcomputerusergroup@gmail.com

Editor and Printing done by: Joe Fornero

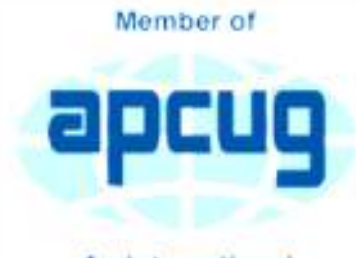

An International **Association of Technology** & Computer User Groups

## COMPUTER CONNECTION AUK COMPUTER USER GROUP

#### F E B R U A R Y 2 0 1 8 V O L U M E T W E N T Y - E I G H T N U M B E R T W O

#### JANUARY 13, 2018 MINUTES: SCUG CLUB MEETING

President Bendick began the January 13, 2018 meeting by welcoming the members and visitors. Art and Neal answered questions and problems of the members There was one visitor Ed Martinez of Sterling.

The minutes published in the newsletter were approved as written. The treasurers report was given and approved.

Old business: Joe read a list of donations the club made this year from the trip fund.

New business: Nominations and election of club officers for 2018. Nominations were Art Bendick president, Neal Shipley vice president, Joe Fornero treasurer, and Darla Stigall secretary. Board members Cheryl Johnson, Gloria Schneider, Terry McLennan and Joe Schmitt. The nominees were elected unanimously. The board meetings will be held the Wednesday following the monthly meeting.

February program will be presented by Joe Fornero on using PayPal.

Meeting was adjourned.

Drawings were held next with a Kindle fire and several great prizes given away.

*Respectfully submitted by Darla Stigall club secretary* 

## BOARD MEETING MINUTES FOR JANUARY 17, 2018

The January 17, 2018 board meeting was held at Wendy's in Sterling beginning at 6:00 PM. Officers attending were President Art Bendick, Vice President Neal Shipley, Treasurer Joe Fornero and Secretary Darla Stigall. Board members present were Cheryl Johnson, Gloria Schneider and Joe Schmitt. **Treasurers** preliminary report was given. Longtime member Dane Neiderman was approved for a lifetime membership. The 2 in 1 tablet drawing will be held at the February meeting. Tickets are

one for a dollar and six for five dollars. To win a large prize you must be a member. A member's only auction will be held in April for the computer club lap top. A minimum bid will be set. Program for February will be by Joe Fornero on PayPal, March by John Miller and April by Terry or Neal on how the internet works.

Meeting was adjourned.

*Respectfully submitted by Darla Stigall club secretary*

## Drawing for February

February drawing will include an Amazon Fire and a choice of 2 different \$25 gift certificates.

# Humor from the Net

In California Unleaded gas went to \$4.00 a gallon last Thursday.

Sister Mary Ann, who worked for a home health agency, was out making her rounds visiting homebound patients when she ran out of gas. Fortunately, an Exxon station was just a block away. She walked to the station to borrow a gas can and buy some gas.

The attendant told her that the only gas can he owned had been loaned out, but she could wait until it was returned. Since Sister Mary Ann was on the way to see a patient, she decided not to wait, and walked back to her car. She looked for something in her car that she could fill with gas, and spotted the bedpan she was taking to the patient. Always resourceful, Sister Mary Ann carried the bedpan to the station, filled it with gasoline, and carried the full bedpan back to her car.

As she was pouring the gas into her tank, two ladies watched from across the street. One of them turned to the other and said, 'If it starts, I'm turning Catholic.

## Facebook Extra By Bob Schultz

Facebook is either loved or hated by computer/smart phone users. Some think it is a way for people to show how important they are or how much "stuff" they have. Others believe it is a way to maintain or find lost friends. But either case there are hidden files you may like to know about. Here are five areas of concern Facebook has addressed.

> Did you know that Facebook looks out for you by filtering messages that may be spam? You can check these filtered messages by going to the hidden file and if there are filtered messages you can access this folder by inserting the following address [https:// www.facebook.com/ messages/] into the browsers search bar. Click on the "clog" icon. This will open a window with several selections. Open "Connection Requests." In the next menu click on "See Filtered Requests". If Facebook detected any suspicious messages, they will be noted.

There is another feature Facebook uses to help control your privacy. It is a help that Facebook

asks your permission to use a tag when someone tags you in a photo, but maybe you missed it and don't want it tagged. You can review these photos by checking you Activity Log.

- To access the Activity Log, just click the "View Activity Log" button located on the bottom right side of your desktop cover photo. In the menu that comes up you can select what you want to see.
- Have you ever been at a friend's house, used their computer on Facebook and realized when you got home you never logged out. Do not fear Facebook has made it possible to sign out from home.
- Open Facebook and click on the drop-down arrow in the upper-right corner of the home screen and select "Settings". Next click "Security and Login". Look for the "Where You're Logged In". In this section, find the device you want to log off from by clicking the

three vertical dots on the left side then select "Log Off."

For whatever reason you don't want anyone posting on your timeline but you. Simple. Go to "Settings" and then choose "Timeline and Tagging". Click on "Edit" on the "Who can post on your timeline" section and set to "Only Me".

If you do not care what anyone comments on a post, you can eliminate the notifications by turning off notifications for that post. To do this, just go to the post then click on the little arrow pointer on the upper right corner of the post's header then select "Turn off notifications for this post."

*By Bob Schultz, Editor, Lake-Sumter Computer Society, FL October 2017 issue, NewsBytes www.lscs.us Editors (at) lscs.us* 

H E L P I N G O T H E R S I N T E R G R A T E T E C H N O L O G Y I N T H E I R D A I L Y L I V E S

The short answer to the second question is "probably no," but there are some benefits from knowing the differences that may help you decide which cell phone provider or cell phone to choose. The answer to the first question depends on your cell phone provider. CDMA and GSM are the two basic technologies used in modern digital cellular networks, which are then used by mobile phones. These two technologies are very different. The difference is much more than the difference between a Ford and a Chevy. It's more like the difference between a gas-powered car and an electric vehicle; they both do the same thing, they get you to your destination, but the internal workings are very different. You can't use a CDMA phone on a GSM network (and vice versa), just like you couldn't use the gas engine from the gaspowered vehicle to run an electric vehicle. So, if you are on a CDMA network, you need a phone with CDMA radio-telephone circuitry, and if you are on a GSM network, you need GSM circuitry in your phone. So, which phones have what, may be a question you will have to answer

when signing up for your next cell phone plan. Although there are many places to buy a cell phone, in the United States there are only four major cell phone networks. (US Cellular is actually a fifth, but much smaller network.) The four are Verizon, AT&T, Sprint, and T-Mobile, and they are evenly divided by the technologies used. Verizon and Sprint use CDMA and AT&T and T-Mobile use GSM. (US Cellular uses CDMA.) CDMA stands for Code Division Multiple Access and GSM is short for Global System for Mobile (*Communications)*, both of which are terms used to represent the collection of many radio-telephone technologies that comprise the two different systems. CDMA actually describes the technology that is used to keep separate all the data channels that use the same wireless frequency band. Whereas GSM is the name of a standard used to describe the protocols used in digital cellular networks. But then, what is in a name? A rose, by any other name, would still be a rose. By the way, most of the world outside the US

to use your phone overseas, it will probably have to be compatible with GSM. This is another example of how an open standard can dominate over a proprietary product (think Android over iOS). GSM is an open standard, developed by the European Telecommunications Standards Institute, whereas CDMA is a proprietary technology developed and owned by Qualcomm. (Just to be complete, GSM uses a Time Division technique for keeping channels separate.) Another difference you may be already be aware

uses GSM, so if you need

of, is the SIM card, or Subscriber Identity Module. GSM uses a removable SIM card as a container for customer information. CDMA does not typically use a SIM card. The SIM card is an integrated circuit chip that is intended to securely store the International Mobile Subscriber Identity (IMSI) number and its related cryptographic key, both of which are used to identify and authenticate subscriber devices. It's much easier to change phones on GSM networks, because of the

removable SIM card. Just take the card out, put it into another phone, and the new phone now has your number. CDMA networks use a different technique to identify and authenticate subscriber devices. CDMA uses a network based database. The phone information has to be put into a "white list" database, that is then used to control access to the network. If you have a CDMA phone with a SIM card, it may be there to support foreign GSM networks and the phone may be called a "world phone" (which may be good to have if you travel a lot). You may also find a SIM card in a newer CDMA phone. It may be there to support the newer faster 4G LTE networks, because SIM cards are part of this new standard. Where did 4G LTE come from? you might ask. Well, so far, we haven't said anything about network speed and that is what 4G LTE refers to. Most current networks operate at a 3G speed, which translates to a data rate of around 1- 2Mbps. 3G has been in use since about 2003.

The G only indicates Generation. The 4<sup>th</sup> Generation or 4G provides an almost 10 times increase in speed, so 4G will move data at around 10Mbps. The LTE indicates "Long-Term Evolution", which is a standard for high-speed wireless communications for mobile phones and devices. LTE is the upgrade path for both GSM and CDMA networks. (By the way, 1G was for analog cell phones and 2G was for early digital cell phones.) So now many phones have the appropriate hardware and software that enable them to operate on both 3G and 4G networks of their specific type of network, GSM or CDMA. The cost of a phone that can operate on the 4G network will be higher than a phone that can operate only on the 3G network. (There are many technical details defining and describing the 3G and 4G and even the future 5G standards but I have simplified things so as to not get bogged down in those voluminous and sticky details.)

All of the four major networks have 4G, so if money is not an issue, a 4G phone would be advisable. Also, if you spend a lot of time on the web or regularly stream video, 4G might just be worth the extra phone

cost. So, in general, if you expect to transfer large amounts of data, 4G is definitely worth it, but keep in mind that it is very easy to go over your data plan limit when you are working at the higher speed. Finally, if you want to future-proof your phone, get a 4G phone. 4G is only going to get better because that is where network operators are spending their money. Also realize that a 4G phone is backward compatible and will operate on 3G and even 2G networks. You still might consider only a 3G phone if you don't have a need for the faster data rate of 4G, and/or you use it mostly for voice. Also, if you live in an area that doesn't have 4G yet, the 3G phone might be just fine. So, in the long run, you should probably care about the network type so you can make an informed decision the next time you have to buy a phone or phone plan.

*By Phil Sorrentino, Contributing Writer, The Computer Club, Florida The Journal of The Computer Club, Inc. http://scccomputerclub.org / Philsorr.wordpress.com philsorr (at) yahoo.com* 

## Inserting a Text Block By Allen Wyatt

Text boxes are useful for setting off information from the main part of your document. You can insert text boxes using any version of Word. There are two ways you can add a text box to your document, depending on the version of Word you are using. For any version of Word you can use the following method to insert a text box:

> Make sure you can see, on your screen, the general area where you want to insert the text box. Make sure the

Insert tab of the ribbon is displayed. Click on the Text Box tool in the Text group. Word displays a series of options. Choose Draw Text Box. The mouse

cursor changes to crosshairs. Position the crosshairs where you want the upper-left corner of the text box. Click on the left mouse button and drag the rectangle to the lower-right corner of the text box. Release the mouse button. At the end of step 3 you may have noticed that the options presented by Word included several different predefined text boxes. This "gallery" of text boxes can come in handy if the reason you are creating a text box is met by the options. Feel free to select one of the options (which would preclude the need to perform steps 4 and 5) and experiment with the text boxes available. Once your text box is created, you are ready

to enter text into the box. The text you place in a text box is considered a part of that text box. For instance, if you change the size of a text box, then the text contained within it is reformatted to fit in the new dimensions of the text box. Similarly, if you delete a text box, the text within the box is also deleted.

By Allen Wyatt Word Tips.net WordTips (ribbon) for 6 January 2018

## Kretchmar's Korner: Can You Beat the Bots? By David Kretchmar

When tickets for a musical I wanted to see (Book of Mormon) went on sale at the Smith Center's website, I immediately went on line to buy tickets. I was surprised to learn that only a few scattered seats remained, even though tickets had only been on sale for a few hours. Yet ticket scalpers had plenty of seats available - for double or triple their original selling price.

When the play returned to the Smith Center last year I went on online the minute as soon as tickets were available (12:00 A.M.) and I could score 4 tickets for great seats (about 5th row center orchestra) at a reasonable price, but I noticed many good seats had already been sold. How could this be, I wondered?

The answer is, of course, Bots; they are software robots that enter multiple orders, sometimes many thousands of times instantly, for scarce items. Often popular items such as show, and sporting event tickets, popular electronics, and hot children's toys are the target of Bots.

Since the dawn of the Internet, scalpers have been using shopping Bots to scoop up online ticket sales within seconds of their being offered. They then sell the tickets for huge markups. Often shoppers will place orders and tickets will disappear from their virtual shopping carts before they can check out.

Congress acted to stop ticket scalping by passing the Better Online Ticket Sales Act of 2016 AKA the Bots Act of 2016, but the new regulations apply only to event tickets. The popular East Village and then Broadway play Hamilton is credited with helping to precipitate the legislation. The Broadway show sold out more than a year in advance, and \$200 face value tickets were going for \$800, shutting out even members of Congress.

This holiday season Shopping Bots will again be used to snatch up hot toys and electronics as soon as they become available online. Then they will only be available on sites such as eBay, or maybe Craig's list where they will be sold at inflated prices. But if your grandchild just must have the latest incarnation of a certain toy (remember "Tickle Me Elmo" a few years ago), the outrageous price will often be paid rather than having to deal with a very disappointed kid.

Many vendors have attempted to limit the power of shopping Bots with software programs, with limited success so far. Vendors identify Bots by their Internet

IP address, but Bots have learned to disguise these. Bots

can also pay in a variety of way to obscure the fact they are Bots. In this cat and mouse game of vendors vs. Bots the Bots have usually eventually been successful.

Some vendors are having some success addressing the issue. Adidas, the sports shoe manufacturer, has initiated a new program called Confirmed. This App lets a buyer reserve and pay for shoes online, then pick them up in person at a retailer (you go brick and mortar!). You might have noticed some online sellers require potential buyers to put an item in their virtual shopping cart before the price is revealed. This is partially designed to prevent shopping Bots from zeroing in on a good price and blocking out retail buyers.

You can do some things to prevent Bots from stealing your successful on line buying experience. Learn what the suggested retail price of an item is before you shop, and don't pay any more. The biggest way to defeat scalpers is to shop early. And good luck with that toy.

*By David Kretchmar, Computer Hardware Technician, Sun City Summerlin Computer Club, NV November 2017 issue, Gigabyte Gazette http://www.scscc.club tomburt89134 (at) cox.net* 

There will be a Question & Answer Session starting at 1 PM. Bring any questions you have about your computer or problems you may be having. It will be conducted by: Art Bendick & Neal Shipley

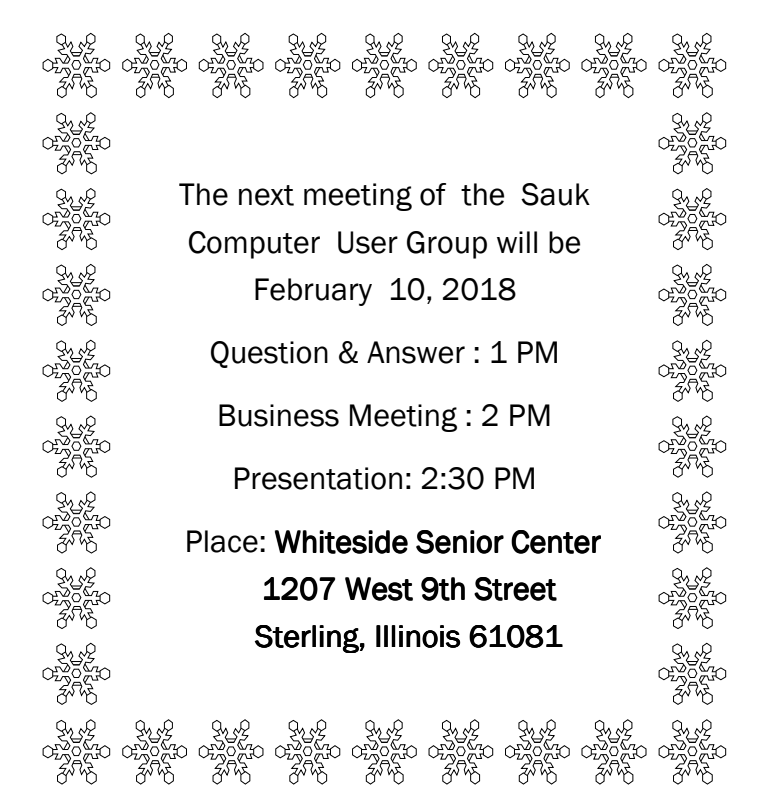

# FEBRUARY PRESENTATION WILL BE: HOW TO USE PAYPAL BY JOE FORNERO